1. Günümüzde en çok tercih edilen mobil işletim sistemlerinden 3 tanesinin adını yazınız.

```
Android (Google)
iOS (Apple)
Windows Phone (Microsoft)
Ark OS, Harmony OS (Huawei)
```
2. Mobil donanımlarda bulunan temel bileşenlerin adlarını yazınız.

```
CEVAP:
İşlemci, Anakart, Bellek, Ekran, Depolama alanı
```
3. Mobil programlama için hangi yazılım dilleri kullanılır?

```
CEVAP: 
Objective-C, Swift, Java, JavaScript, C++, C#, HTML, CSS
```
4. App Lab kaç bölümden oluşur? İsimlerini yazın.

```
Üç bölümden oluşur. 
1.Tasarım (design)
2.Kod (code)
3.Veri (data)
```
5. Code.org App Laboratuvarı ortamındaki tasarım bölümünün görevi/işlevi nedir? Bu bölümde kullanılan nesnelerden (tasarım araçlarından) 5 tanesini yazınız.

```
Uygulamanın bileşenler/nesneler yerleştirilir ve bunların özellikleri ayarl
anır. Bunlar:
- Screen (Ekran), 
- buton (düğme), 
- Text Input (Veri girişi alanı), 
- Text Area (yazı alanı), 
- image (resim), 
- label (etiket), 
- Dropdown (açılır liste), 
- Radio button
```
6. App Lab tasarım bölümündeki tasarım araçlarının görevlerini açıklayın.

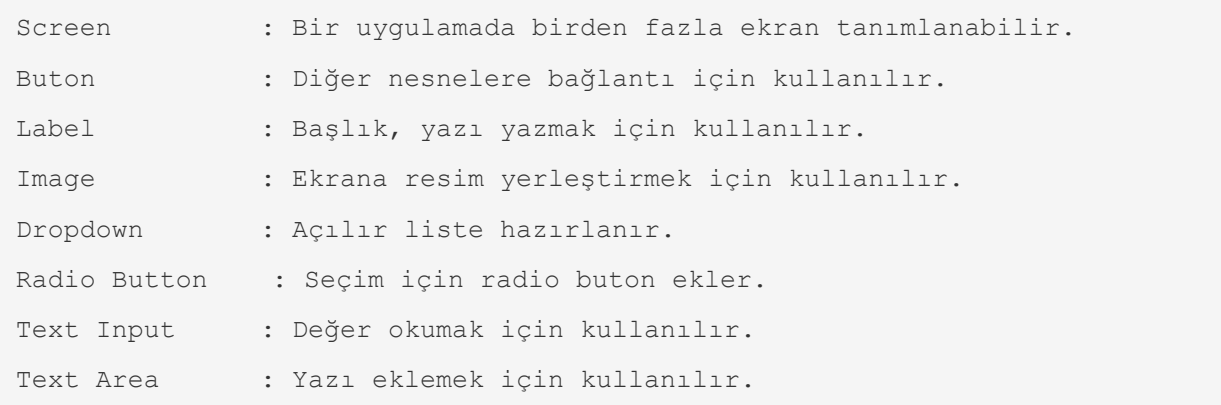

#### 7. App Lab da kullanılan **< setProperty >** komutunun görevi/işlevi nedir?

```
CEVAP:
Uygulamaya eklenen bileşenlerin (screen, buton, label, image vb) özellikler
ini ayarlar, değiştirir.
```
#### 8. App Lab da kullanılan < **onEvent** > komutunun görevi/işlevi nedir?

```
CEVAP:
Bir olay sonucunda yapılacaklar yazılır, ayarlanır ve tanımlanır. Olay; but
ona tıklamak, ekrana dokunmak, vb. olabilir.
```
#### 9. Mobil programlamada kullanılan < **setProperty** > komutunun görevi/işlevi nedir?

```
CEVAP:
Uygulamaya eklenen bileşenlerin özelliklerini ayarlar, değiştirir.
```
#### 10. Mobil programlamada kullanılan **< setScreen >** komutunun görevi/işlevi nedir?

```
CEVAP:
```

```
Uygulamaya eklenen ekranları yönetir. İstenen ekranı aktif hale getirir, gö
sterir.
```
## 11. Mobil programlamada kullanılan **< text Input >** komutunun görevi/işlevi nedir?

CEVAP:

```
Uygulamaya değer girişi için kullanılır. Sayısal veri için getNumber(), met
insel veriler için getText() kullanılır.
```
#### 12. Aşağıda görseli verilen <**setProperty**> komutunun ne yapacağını yazınız.

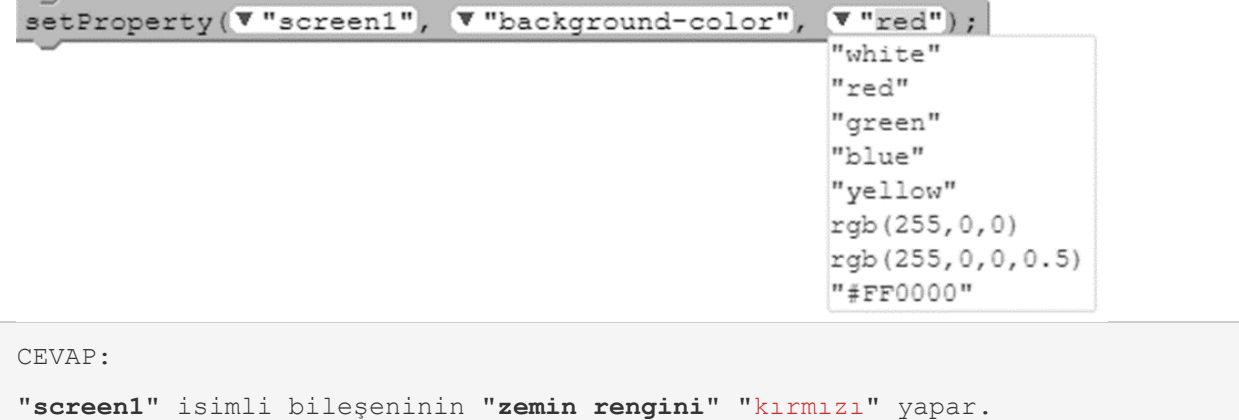

13. Aşağıda görseli verilen <**onEvent**> ile başlayan komut bloğunun görevini yazınız.

```
1 onEvent ( W "button1renk", W "click",
                                           function (event)
\overline{2}setProperty(V"screen1", V"background-color", V"red");
3
                       ) ;
CEVAP:
```

```
"button1renk" isimli butona "basılınca", "screen1" isimli ekranın zemin ren
gi "kırmızı" olur.
```
14. Aşağıdaki <**onEvent**> ile başlayan komut bloğunun neler yapacağını yazınız.

```
onEvent("butonkirmizi", "click", function( ) {
setProperty("ekran1", "background-color", "red");
});
CEVAP:
"buttonkirmizi" isimli butona "basılınca", "ekran1" isimli ekranın zemin re
ngi "kırmızı" olur.
```
# Mobil Programlama ile İlgili Test Soruları

1. App Lab 'da ekrana resim eklemek için hangi bileşen kullanılır?

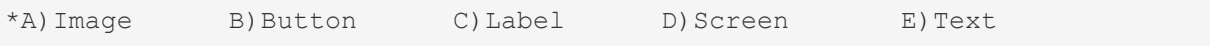

## 2. App Lab da, başka bir ekrana geçişi sağlayan komut hangisidir?

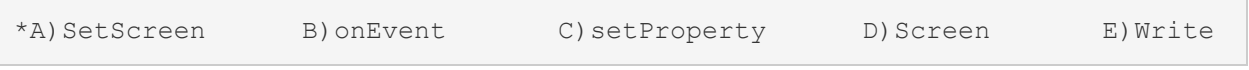

# 3. Uygulamada, "**ana ekrandaki elma resmine dokununca, elmanın ayrıntılı olarak gösterileceği ekranın açılması istenmektedir.**" Bu yönlendirme işlemi sırasında elma resmine bastığımızı algılayan komut hangisidir?

A) SetScreen \*B) onEvent C) setProperty D) Screen E) Write

# 4. App Lab da, ekrandan veri okuyan komut hangisidir?

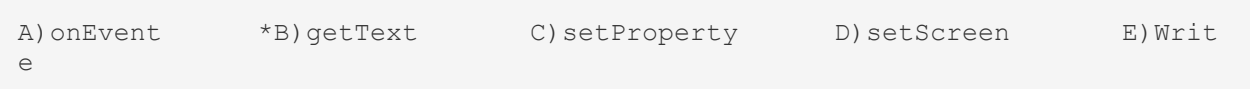